## **1. ดาวน์โน์หลด app TK Read**

้ เพียงแค่มีอุปกรณ์มือถือ, แทปเล็ต ก็สามารถเข้าใช้งานได้ สแกนเพื่

**iOS (iPhone, iPad)** เข้า App Store ี พิมพ์ TK Read ที่ช่องค้นหา และ ดาวน์โหลด

## **Android (Samsung, Oppo ฯลฯ)** เข้า Google play

## **2. สมัครสมาชิก ๘**

สมัครสมาชิกแบบออนไลน์ของ TK Park (e-Member) เพื่อรับสิทธิใช้งาน TK Read ได้ฟรี

- เปิดแอป TK Read เลือกปุ่ม สมัครสมาชิก
- กรอกข้อมูล ตั้งชื่อผู้ใช้ และรหัสผ่าน
- $\bullet$  ยืนยัน OTP

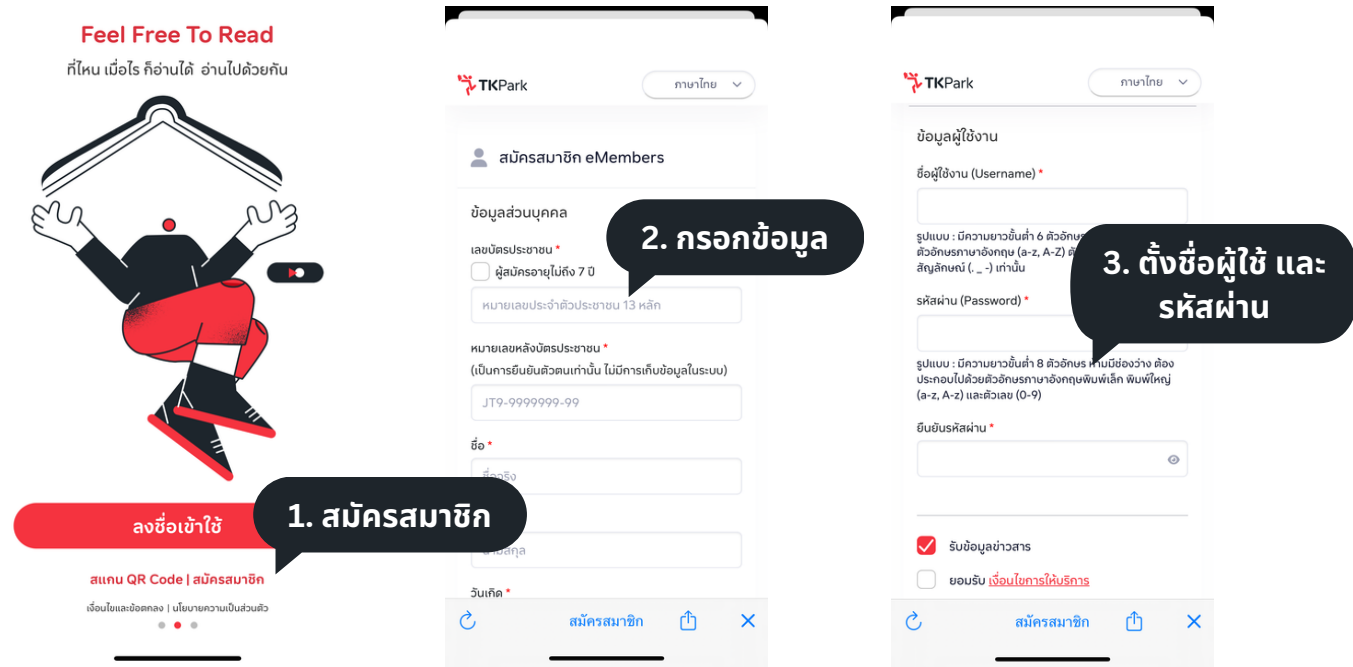

ชื่อผู้ใช้งาน : มีความยาวขั้นต่ำ 6 ตัวอักษร ต้องใช้ตัวอักษร (a-z,A-Z,O-9)

รหัสผ่าน : มีความยาวขั้นต่ำ 8 ตัวอักษร ประกอบด้วยตัวอักษร พิมพ์เล็ก พิมพ์ใหญ่ (a-z,A-Z) และ ตัวเลข (0-9)

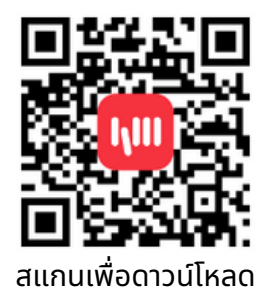

ี พิมพ์ TK Read ที่ช่องค้นหา และ ดาวน์โหลด

# 3. ลงชื่อเข้าใช้งาน <mark>...</mark>.

#### เปิด app TK Read เพื่อเข้าใช้งาน โดยใช้ ชื่อผู้ใช้ และรหัสผ่าน หรือเข้าสู่ระบบด้วยรหัส OTP

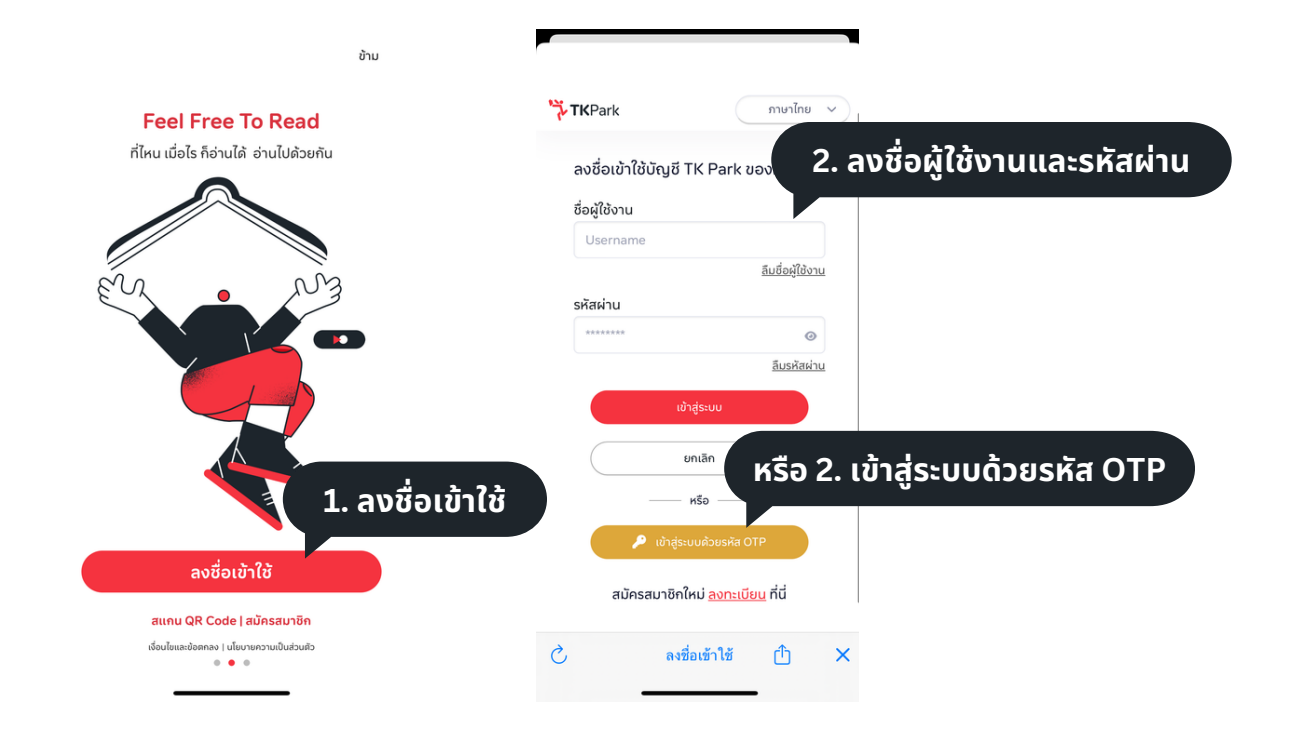

### **หน้าน้จอหลัก**

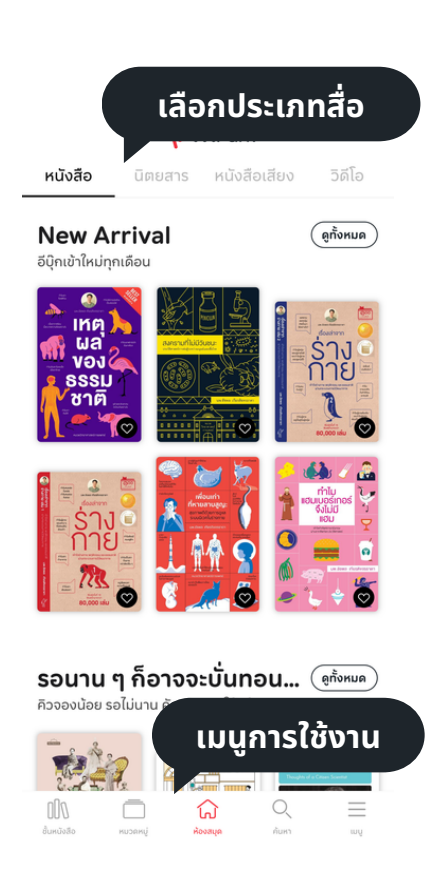

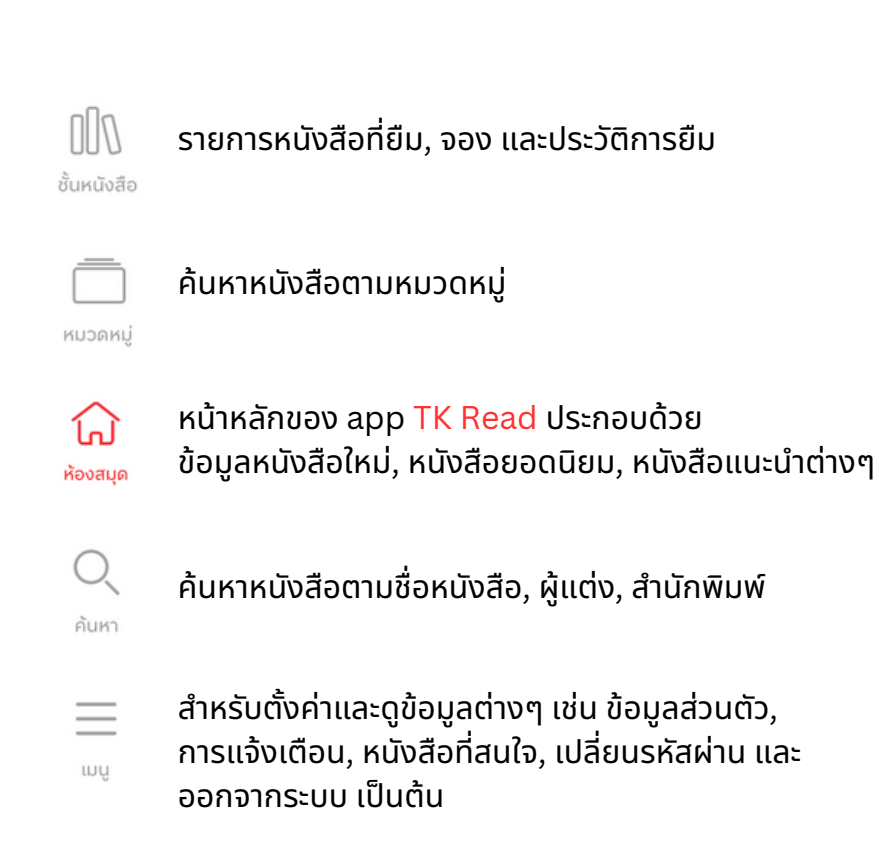

## **การยืมยื**

การให้บริการหนังสือใน TK Read จะเป็นรูปแบบการ ยืม-คืน โดยจะสามารถยืมได้จำนวน ้และระยะเวลา ดังนี้

#### **สิทสิ ธิกธิ ารยืมยื**

- หนังนั สือสื (eBook) 2 เล่ม / 7 วันวั
- นิตยสาร (eMagazine) 2 เล่ม / 7 วัน  $\bullet$
- หนังสือเสียง (Audiobook) 2 เล่ม / 7 วัน  $\bullet$
- วิดีโอ (Streaming VDO) 2 เล่ม / 7 วัน

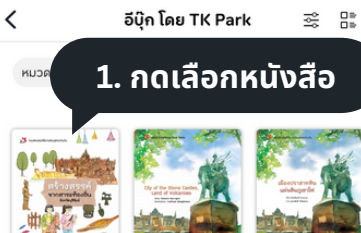

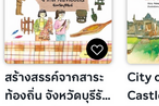

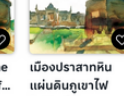

City of the Stone Castles, Land of...

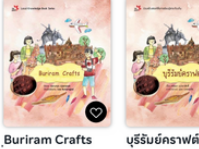

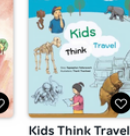

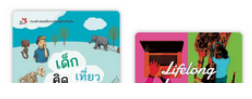

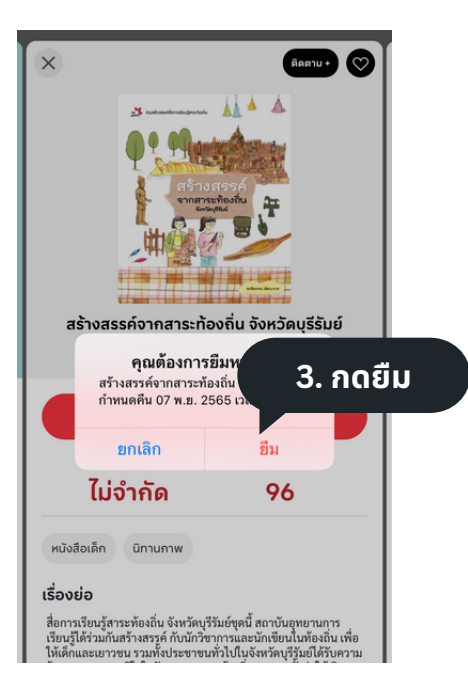

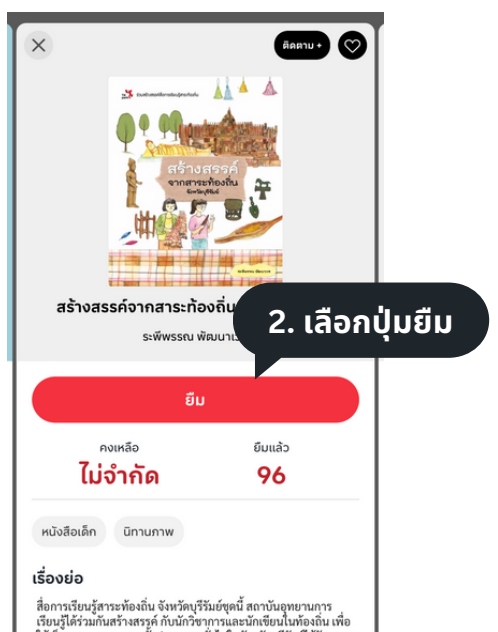

สื่อการเรียนรู้สาระท้องถิ่น จังหวัดปรีรับยังคมี สถาบันอุทยานการ<br>เรียนรู้ได้ร่วมกันสร้างสรรค์ กับนักวิชาการและนักเขียนในท้องถิ่น เพื่อ<br>ให้เด็กและเยาวาง รวมทั้งประชาชนท์วิปโนจังหวัดบุรีรัมที่ได้รับความ<br>รู้และความภาคภูมิโจใน

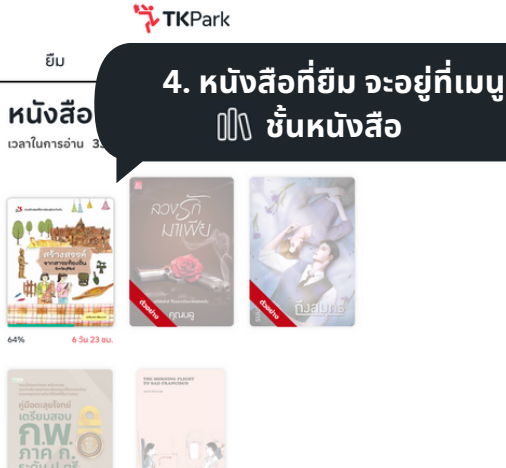

้หนังสือเสียง

#### **การคืน**

#### ้หนังสือที่ยืม จะคืนอัตโนมัติและลบออกจากเครื่องที่ใช้งาน เมื่อถึงกำหนดคืนในระบบ ้แต่หากอ่านจบแล้วและต้องการคืนก่อน สามารถทำได้ดังนี้

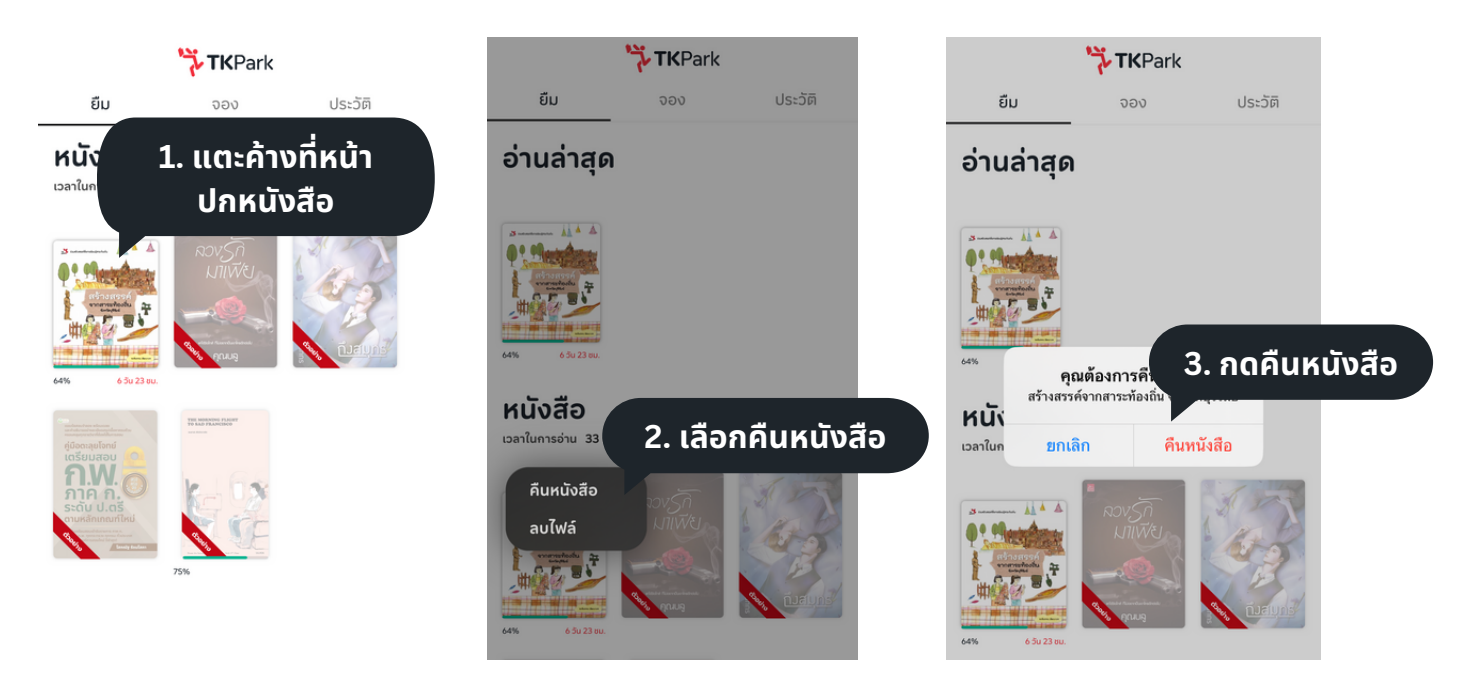

#### **การจอง** ⭐️

้ หากหนังสือไม่พร้อมให้ยืม สามารถจองไว้ก่อนได้

ู้ เมื่อถึงคิว ระบบจะแจ้งเตือนผ่าน app TK Read และ email ที่ลงทะเบียนไว้ ้ และต้องกดยืมภายในวันและเวลาที่แจ้งในระบบ (24 ชม. หรือ 12 ชม.)

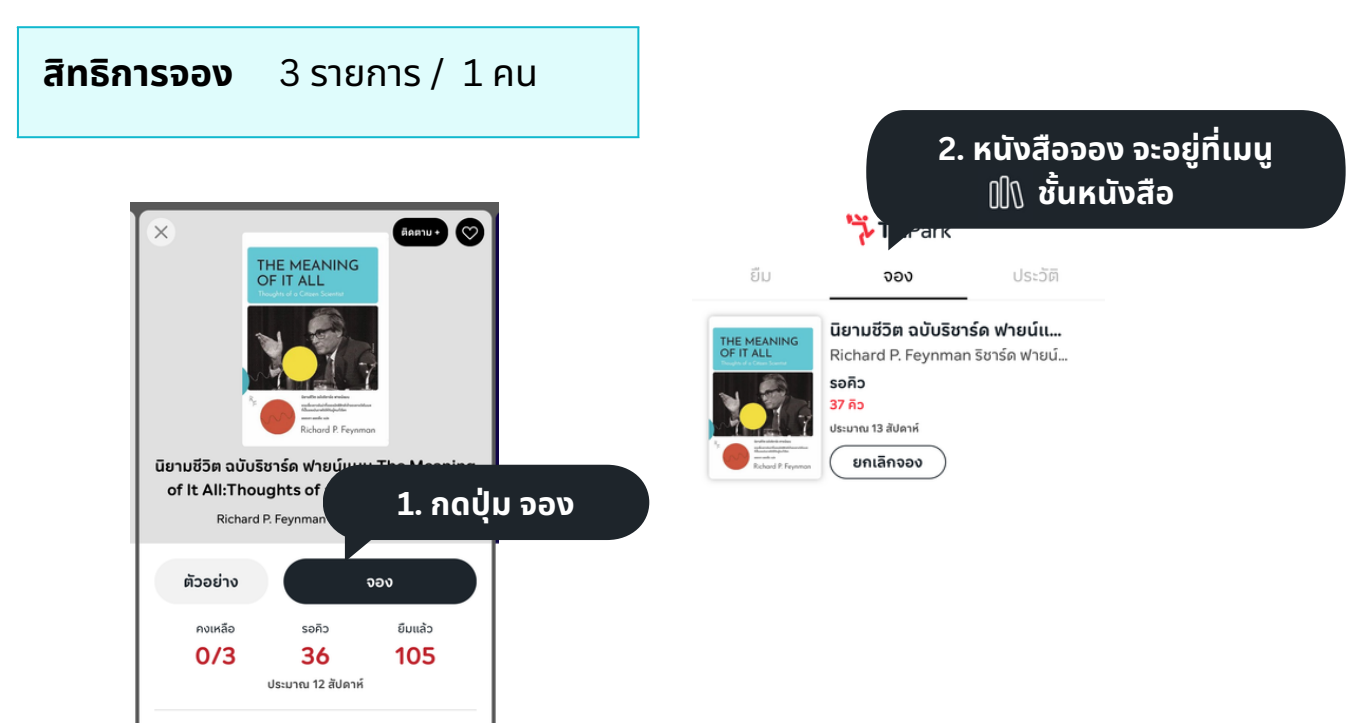

## **ขั้นขั้ ตอนการใช้บช้ ริกริ ารเว็บ ว็ ไซต์ TK Read**

## **1. เข้า ข้ เว็บ ว็ ไซต์**

เข้าใช้บริการผ่านหน้า browser อาทิ Goole chrome, Microsoft Edge, Safari ึบนเครื่องคอมพิวเตอร์, โน้ตบุ๊คส์ หรือโทรศัพท์ มือถือ

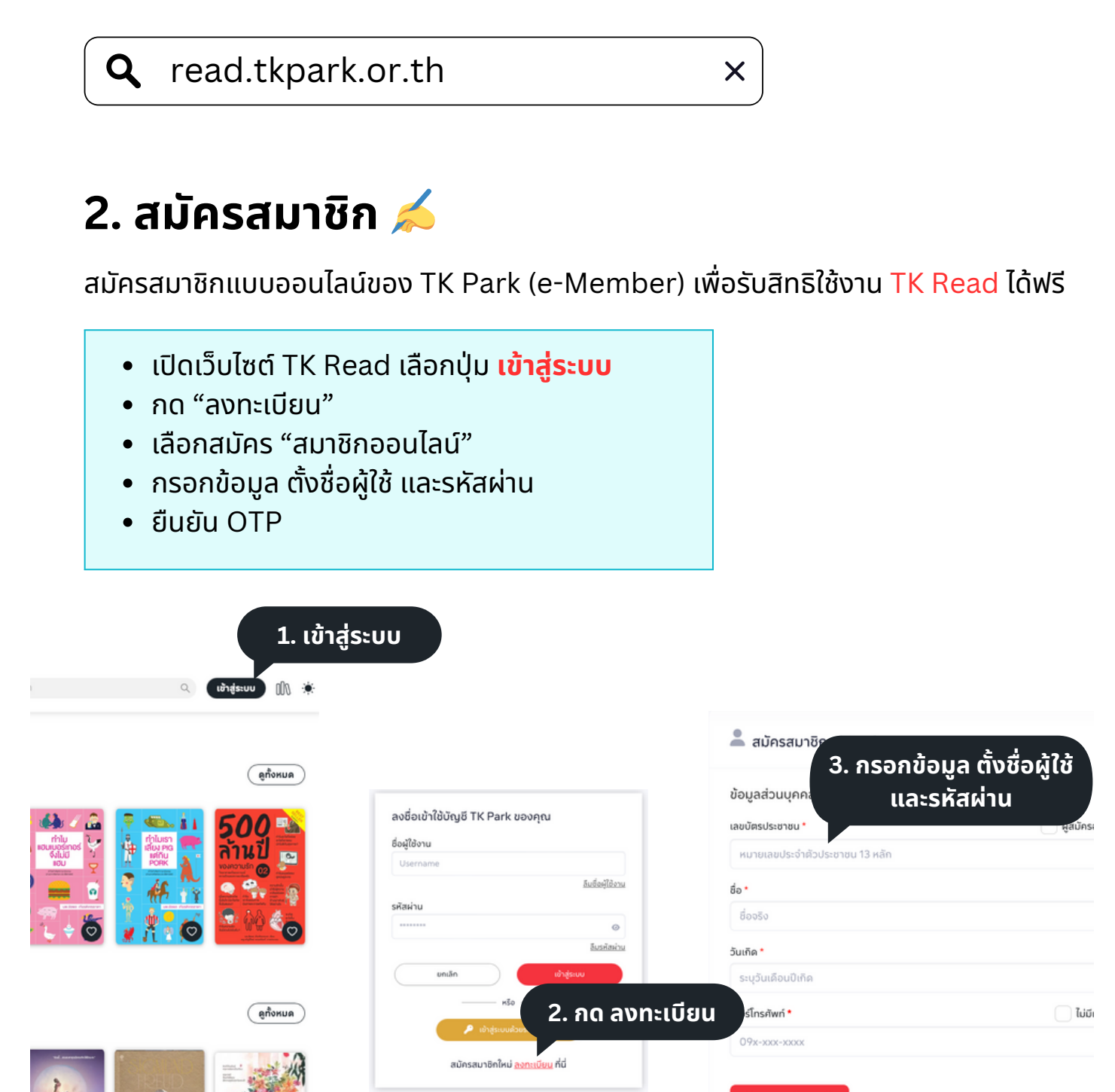

สำหรับสมาชิกที่ไม่มีเบอร์โทรศัพท์และอีเมล หรืออายุไม่ถึง 7 ปี

# **3. ลงชื่อชื่เข้า ข้ใช้ง ช้ าน**

#### เปิดเว็บไซต์ TK Read เพื่อเข้าใช้งาน โดยใช้ ชื่อผู้ใช้ และรหัสผ่าน หรือเข้าสู่ระบบด้วยรหัส OTP

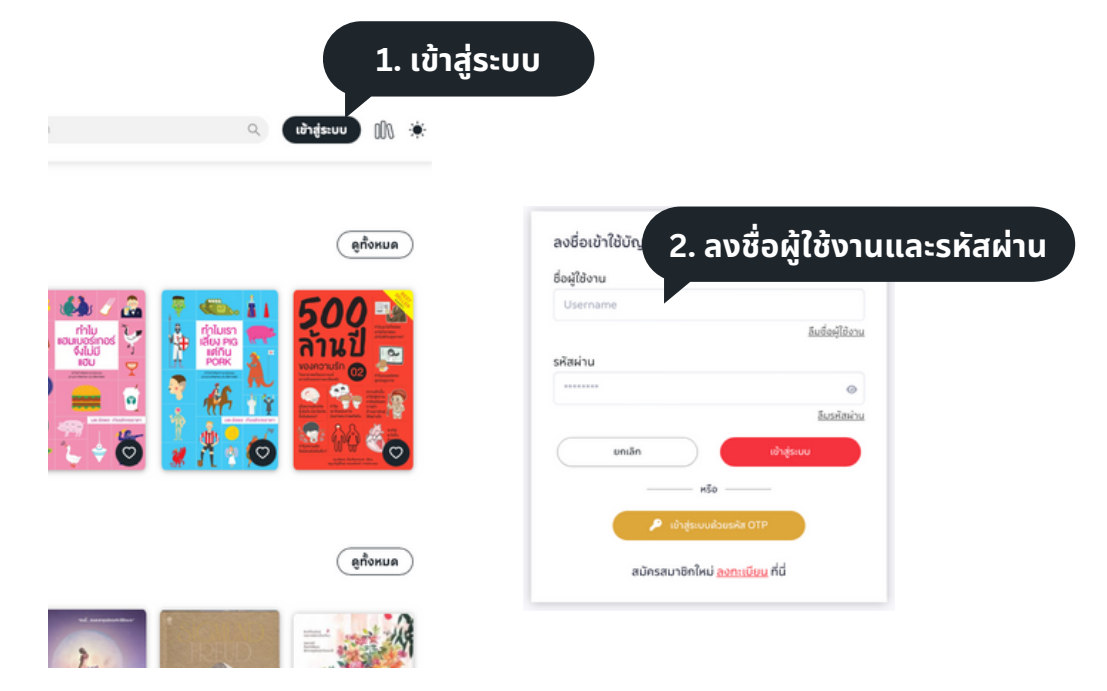

### **หน้าน้จอหลัก**

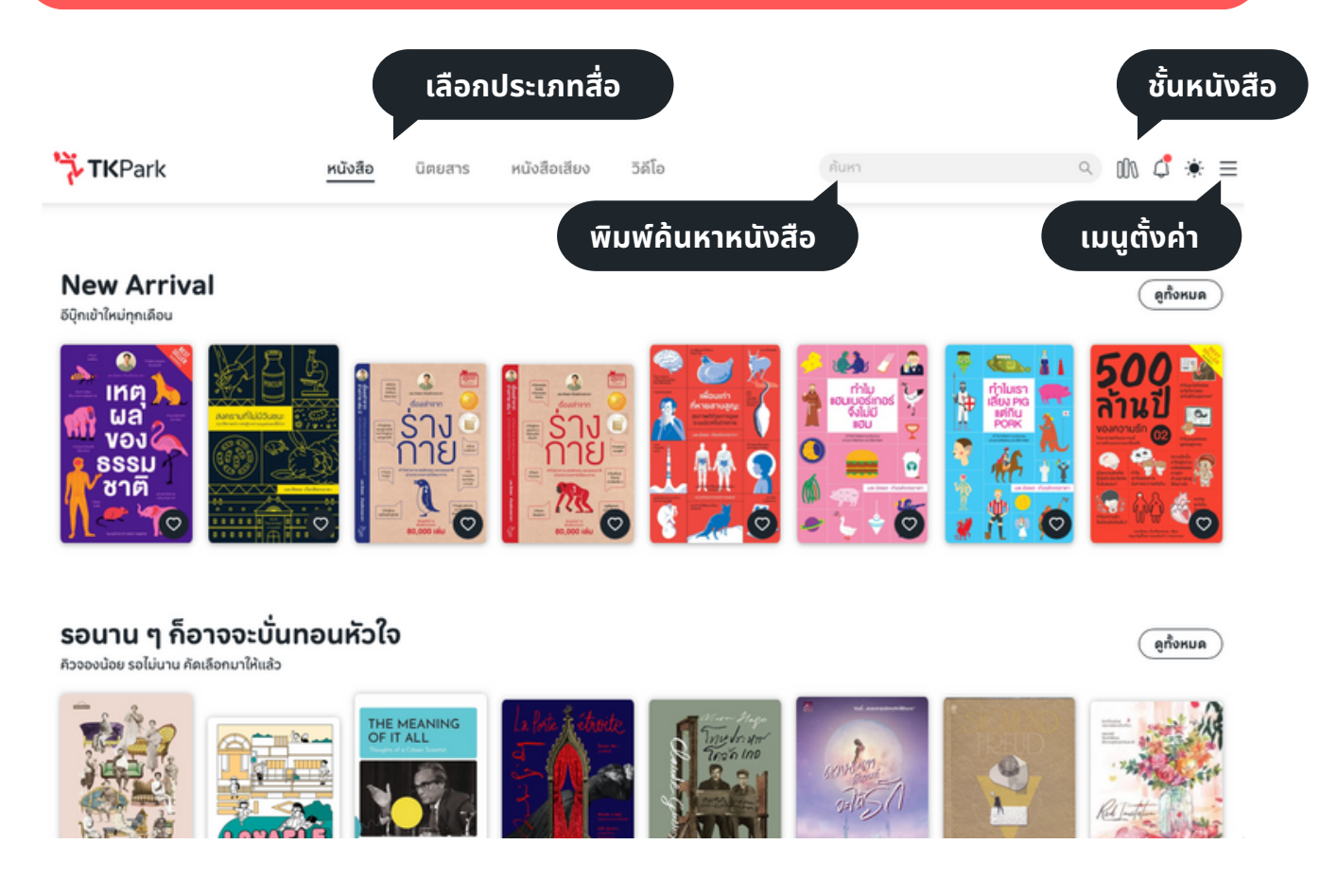

## **การยืมยื**

การให้บริการหนังสือใน TK Read จะเป็นรูปแบบการ ยืม-คืน โดยจะสามารถยืมได้จำนวน ้และระยะเวลา ดังนี้

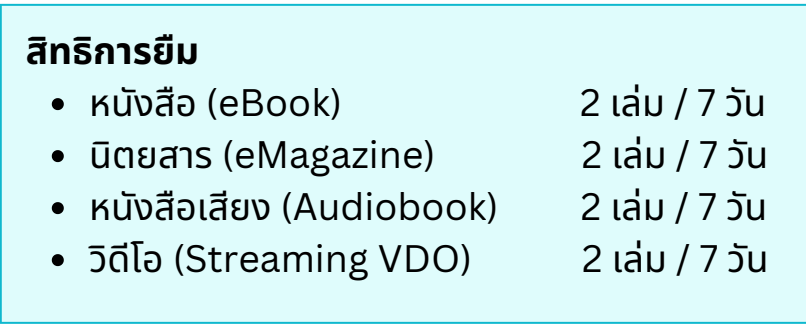

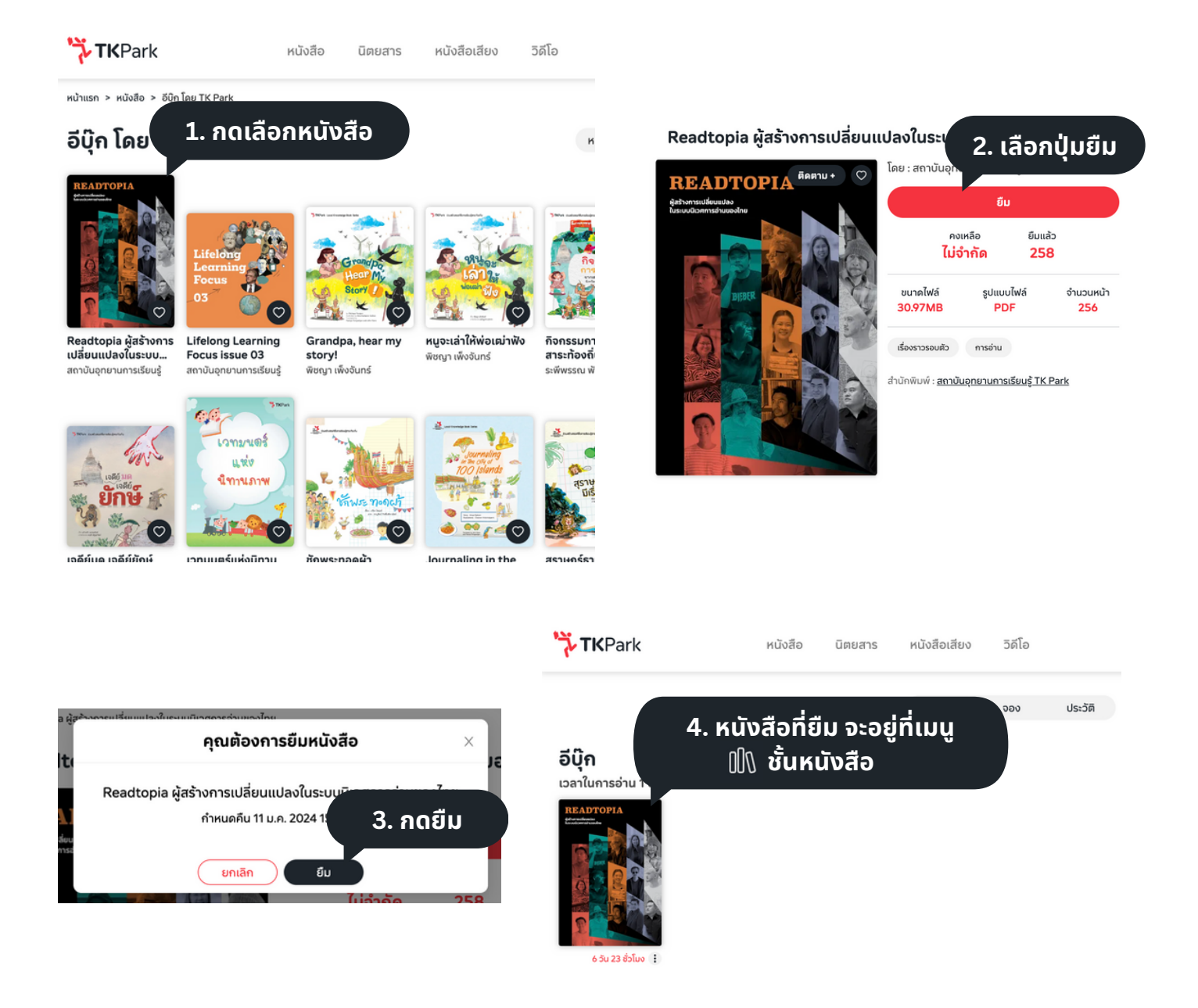

### **การคืน**

#### ้หนังสือที่ยืม จะคืนอัตโนมัติและลบออกจากเครื่องที่ใช้งาน เมื่อถึงกำหนดคืนในระบบ ้ แต่หากอ่านจบแล้วและต้องการคืนก่อน สามารถทำได้ดังนี้

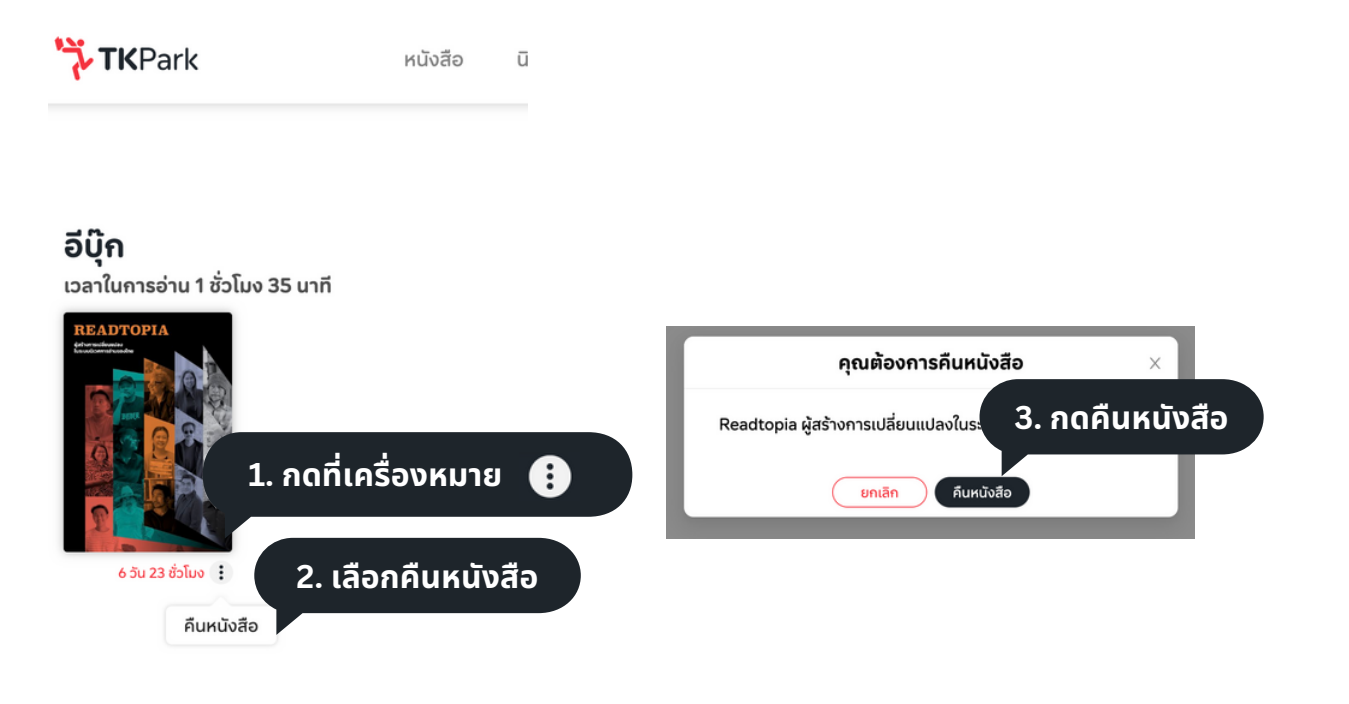

#### **การจอง** ⭐️

้หากหนังสือไม่พร้อมให้ยืม สามารถจองไว้ก่อนได้

ู้เมื่อถึงคิว ระบบจะแจ้งเตือนผ่าน app TK Read และ email ที่ลงทะเบียนไว้ ้ และต้องกดยืมภายในวันและเวลาที่แจ้งในระบบ (24 ชม. หรือ 12 ชม.)

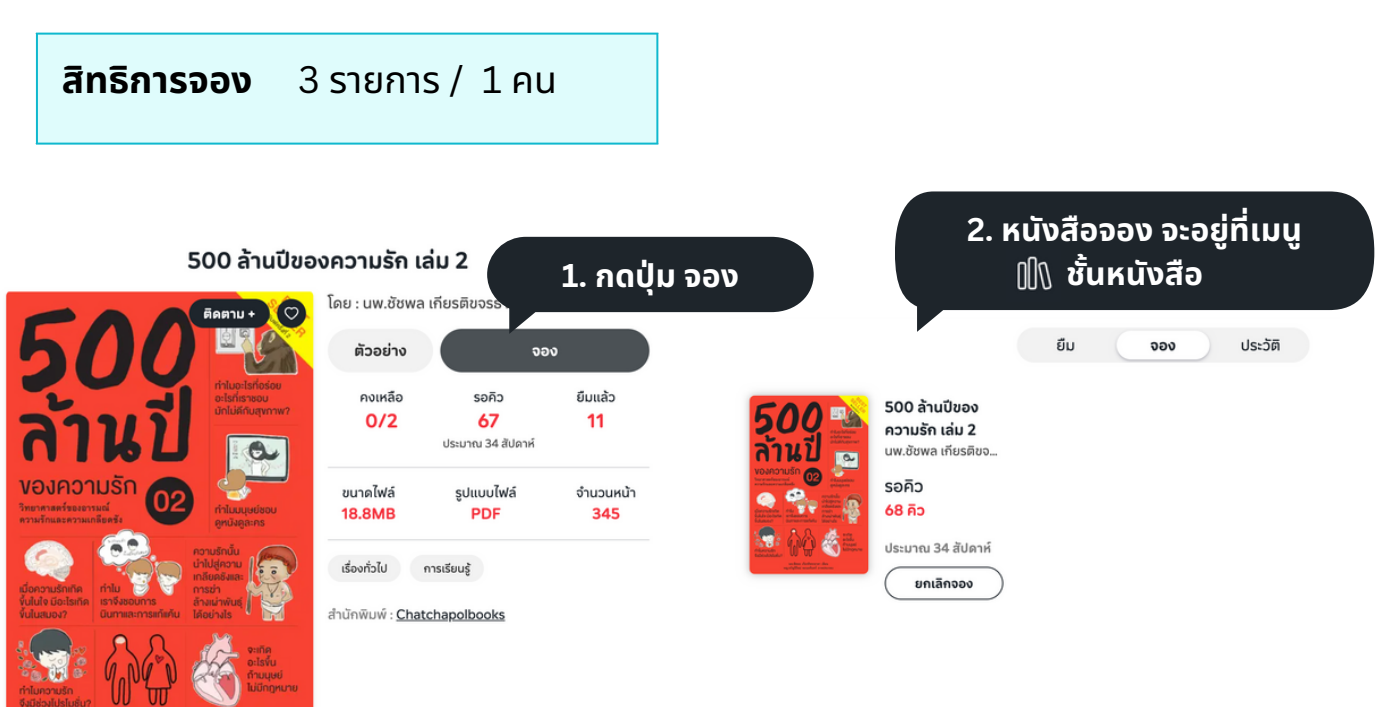